## Functional Release Notes 8.21 F202005

Release note status: DONE

F202005 - SIGMA 2020-05-12 UNRELEASED

(Internal document. BU is responsible for communication with customers and partners.)

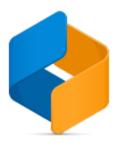

#### Table of content

- Notice
- Introduction

General
P2P
O2C
Accounting
Project accounting
DaaS

#### **Notice**

12.05.2020

All information in this documentation may be changed without warning, and it does not represent an obligation on the part of the manufacturer.

All material in this documentation and the programs it concerns are protected by copyright legislation and the especially entered Agreement concerning usage rights and maintenance. All rights to this material are the property of Visma Software International AS. Any copying or duplication of the material in this document, including but without limitations, text, screen appearance, icons, or methods, is prohibited.

As a part of its continuous development of the system, Visma Software International AS may change the composition of packages, modules and functions. Visma Software International AS waives any responsibility for any errors or omissions in the system, apart from what is clearly described in the current Agreement on usage rights and maintenance. Use of the system on other computers than the system it is licensed for is illegal and will be reported to the police and compensation will be claimed.

#### Introduction

This document includes information about new and changed features, fixed issues, and known issues and limitations in the latest version of Visma.net ERP.

We recommend that you read through the document so that you are familiar with the changes that have been made in this version before you start using it.

Please note that this document refers to the UK English version of Visma.net ERP.

## General

#### General deliveries

From this version on, the functions in generic inquiries have been improved. The Publish updates to companies window (CS10301S) now supports user roles (SM201005) from template companies.

| Release                                                                | Documentation                                                                                                    |
|------------------------------------------------------------------------|----------------------------------------------------------------------------------------------------|
| Notes.                                                                 |                                                                                                    |
| Publish updates<br>from template<br>support roles and<br>access rights | The Publish updates to companies window (CS10301S) now supports user roles (SM201005) from template company, as well as changes to roles set via Access rights by role (SM201025) or Access rights by window (SM201020). It will not be possible to transfer users connected to a role between companies. The target company must execute Import updates from templates (CS10302S) in order for the changes to be applied.                                               |
| Sum lines with functions in generic inquiries                          | In the Generic inquiry (SM208000) window, in the Results grid, there is a new column called Total aggregate function in the Column configuration. You can use it to get aggregate values in the bottom leftmost corner of the inquiry.  The values will also be exported to Excel, in the same position as the inquiry.  The functions are:  AVG - Average of the records  COUNT - Number of records  MAX - Maximum value  MIN - Minimum value  SUM - Sum of all records |

#### 3 ongelmaa

#### API

From this version on, there is forced pagination in several endpoints. The Order By filter has been removed from a number of endpoints. The Swagger documentation has also been updated and corrected.

| Release Notes.       | Documentation                                                                                           |
|----------------------|----------------------------------------------------------------------------------------------------|
| Forced pagination in | Now, there is forced pagination in the Subaccount endpoint:                                             |
| Subaccount endpoint  | - If no pagination is specified, only 100 records will be returned                                      |
|                      | - If pagination is used but the max. page size is more than 100, then only 100 records will be returned |
|                      | - maxPagesize info has been added as metadata in response                                               |
| Forced pagination in | Now, there is forced pagination in the Inventory endpoint:                                              |
| Inventory endpoint   | - If no pagination is specified, only 100 records will be returned                                      |
|                      | - If pagination is used but the max. page size is more than 100, then only 100 records will be returned |
|                      | - maxPagesize info has been added as metadata in response                                               |
| Forced pagination in | Now, there is forced pagination in the CustomerInvoice endpoint:                                        |
| CustomerInvoice      | - If no pagination is specified, only 100 records will be returned                                      |
| endpoint             | - If pagination is used but the max. page size is more than 100, then only 100 records will be returned |
| •                    | - maxPagesize info has been added as metadata in response                                               |
| Forced pagination in | Now, there is forced pagination in the SalesOrder endpoint:                                             |
| SalesOrder endpoint  | - If no pagination is specified, only 100 records will be returned                                      |
| •                    | - If pagination is used but the max. page size is more than 100, then only 100 records will be returned |
|                      | - maxPagesize info has been added as metadata in response                                               |

| New replacement for<br>the<br>'GeneralLedgerBalance'                                        | The 'GeneralLedgerBalance' endpoint is deprecated and will be removed in August 2020.  A new endpoint was created to replace it. The documentation for it can be found on Swagger under the 'GeneralLedgerBalanceV2' endpoint.                                                             |
|---------------------------------------------------------------------------------------------|----------------------------------------------------------------------------------------------------|
| Update projects with tasks with restrictedEmployee when using PUT API endpoint              | You are now able to update projects that have tasks with restrictedEmployee when using the PUT API endpoint: /controller/api/v1/project/{project/d} and /controller/api/v1/project/internal/{internalId}                                                                                   |
| The field Active available via Subaccount endpoint                                          | The field Active is now exposed in the Subaccount endpoint. You can also filter on this field.  This field will also be visible in all endpoints where SubaccountDTO is linked, for example, to customer invoice and supplier invoice. See the swagger documentation for more information. |
| The field freightCost available via Shipment endpoint                                       | You are now able to POST/PUT the field freightCost via the Shipment endpoint. See the swagger documentation for more information.                                                                                                    |
| GET only projects and<br>tasks with<br>restrictedEmployee<br>when using GET API<br>endpoint | You are now able to GET only the projects and tasks that have restrictedEmployee when using the GET API endpoint: /controller/api/v1 /project                                                                                                    |
| Create allocations in<br>KitAssembly endpoint                                               | You have now the possibility to create and update Kit allocation via the KitAssembly endpoint. See the swagger documentation for more information.                                                                                                    |
| Stock item and kit<br>allocation via<br>KitAssembly endpoint                                | Allocations for stock items and kit allocation are now available via the KitAssembly endpoint.  See the swagger documentation for more information.                                                                                                    |
| Created from available in KitAssembly endpoint                                              | The field Created from is now available in the KitAssembly endpoint. It is called SalesOrderLink.  See the swagger documentation for more information.                                                                                                    |
| POST projects with<br>tasks with<br>restrictedEmployee in<br>POST API endpoint              | You are now able to POST projects that have tasks with restrictedEmployee when using the POST API endpoint: /controller/api/v1 /project.                                                                                                    |
| GET only projects and<br>tasks with<br>restrictedEmployee<br>when using GET API<br>endpoint | You are now able to GET only the projects and tasks that have restrictedEmployee when using the GET API endpoint: /controller/api/v1 /project/tasks                                                                                                    |
| GET/POST/PUT notes<br>on header and line in<br>ProjectTransaction<br>endpoint               | You are now able to GET/POST/PUT notes on header and line in the ProjectTransaction endpoint. See swagger documentation for more information.                                                                                                    |
| Get and edit notes in<br>Supplier endpoint                                                  | You are now able to GET/POST/PUT notes in the Supplier endpoint. See the swagger documentation for more information.                                                                                                    |
| GET and POST Project<br>Cost and Revenue<br>Budget via<br>ProjectBudget endpoint            | You are now able to GET and POST Project Cost Budget via the ProjectBudget endpoint.  See swagger documentation for more information.                                                                                                    |
| Use internal employee<br>ID to set Project<br>manager on a project<br>through API           | Now, you can use the internal employee ID to set a project manager on a project through the Project endpoint.                                                                                                    |
| GET/POST/PUT<br>salespersons via<br>SalesPerson endpoint                                    | You are now able to GET/POST/PUT salespersons via the SalesPerson endpoint.  See the swagger documentation for more information.                                                                                                    |

| Creating new sales invoices through API optimised                            | There are new API v2 endpoints for POST: CustomerInvoice, CustomerCreditNote, and CustomerDebitNote have been optimised for performance. Testing with 1920 lines and setting 6 fields for each line gives 7.5 times better performance. Setting more fields for each line will give further improvement of the performance.                                                                                                    |
|------------------------------------------------------------------------------|----------------------------------------------------------------------------------------------------|
| New fields available via<br>GET/POST/PUT in<br>InventoryTransfer<br>endpoint | The following fields are now available via GET/POST/PUT in InventoryTransfer endpoint.  - Allocations  - Lot/Serial number  - Expiration date See swagger documentation for more information.                                                                                                    |
| New endpoint for<br>General Ledger<br>Balances created                       | A new version of 'GeneralLedgerBalance' is implemented. The data format is the same as the previous one, but there are some key changes related to how to use the new endpoint.                                                                                                    |
|                                                                              | A new parameter is introduced: LastModifiedDateTime It is mandatory to provide at least one of the parameters: LastModifiedDateTime and/or PeriodId.                                                                                                    |
|                                                                              | When the 'LastModifiedDateTime' parameter is set, only the balances changed since the provided date and time will be exported. This implementation will improve the performance on the client-side since the amount of data to be fetched is significantly reduced. The consequence of this implementation is that a balance for a combination (of account, subaccount, ledger, branch, period) will not be generated - if the balance on that financial period was not changed and no record is registered for it. |
|                                                                              | If the client still needs the balances for all combinations (of account, subaccount, ledger, branch, period) even though it was not changed in a certain period, there are three options:                                                                                                    |
|                                                                              | - If the endpoint exported no balance for a certain financial period, then identify the balance of the closest financial period smaller than the financial period under discussion, and construct your current balance based on that. This is the most appropriate solution for integrations saving the data on their own database. It is a win-win solution for both Visma.net ERP and the integrator.                                                                                                    |
|                                                                              | - Use the 'LastModifiedDateTime' parameter on a daily basis. At the beginning of each month; call once the endpoint with the upcoming month as the period parameter, so all balances are generated. This is the second most recommended solution.                                                                                                    |
|                                                                              | - Use the endpoint without the 'LastModifiedDateTime' parameter and get balances period by period. This is not recommended since you will never know which data was changed, and you will get all of it each time even though most of it is already on your side.                                                                                                    |
|                                                                              | Pagination is enforced, and the maximum page size is 100. If the page size is not provided or it is greater than 100, then it will be automatically set to 100. If the page number is not provided, then it will be automatically set to 1.                                                                                                    |
|                                                                              | Note: The old endpoint will be marked as deprecated and will be removed in three months.                                                                                                    |
| The field Account group retrieved in Account endpoint                        | In the Account endpoint, the field Account group in the Chart of accounts (GL202500) window was not retrieved at all. This has now been fixed.                                                                                                    |
| PayDate is not updated in accordance to the supplier's payment settings      | In the SupplierInvoice endpoint, sending a dueDate without payDate set dueDate as per request, but incorrectly set payDate according to creditTerms and not leadDays settings on the supplier as intended.  This issue has now been fixed.                                                                                                    |
| GET<br>ProjectTransaction<br>returnslastModifiedDate<br>Time                 | The GET API call now returns the lastModifiedDateTime for project transactions for the ProjectTransaction endpoint.                                                                                                    |
| O2C endpoints return wrong error as response status code                     | In version 8.20, the O2C endpoints returned error 500 while it should have returned error 400 as the response status code. This has now been fixed.                                                                                                    |
| Order By filter in<br>PaymentMethod<br>endpoint removed                      | The Order By filter in the PaymentMethod endpoint was not functional and now it has been removed.                                                                                                    |
| Order By filter in<br>Account endpoint                                       | The Order By filter in the Account endpoint was not functional and now it has been removed.                                                                                                    |
| removed                                                                      |                                                                                                    |

| Trailing spaces on item IDs in shipment allocation                  | In version 8.20, trailing spaces on item IDs in allocation and trailing spaces in inventory numbers in the ShipmentDetailLines were not working correctly in the Shipment endpoint.  This has now been fixed.                                                                    |
|---------------------------------------------------------------------|----------------------------------------------------------------------------------------------------|
| Order By filter in<br>Ledger endpoint<br>removed                    | The Order By filter in the Ledger endpoint was not functional and now it has been removed.                                                                                                    |
| Corrections in API documentation                                    | In the API documentation, it was wrongfully documented that filtering on account was mandatory. This has now been corrected.  Also, if you specified an invalid account, all the transactions were returned. This has also been fixed so that no records are returned.           |
| Wrong window ID in<br>Swagger<br>documentation for<br>SalesCategory | Earlier, the Swagger documentation for the endpoint GET SalesCategory was referring to window ID SO301000 (Sales order). This was wrong. This has now been corrected and the documentation is now referring to the correct window ID, which is IN204060 (Item sales categories). |
| Duplicates from paging over "GeneralLedgerTransac                   | When using the LastModifiedDateTime filter in the GeneralLedgerTransactions endpoint, entries are now sorted by: BatchNbr, Module, LineNbr and LastModifiedDateTime.                                                                                                    |
| tions" using                                                        | For all other cases the ordering is done by:                                                                                                    |
| "lastModifiedDate"<br>parameter                                     | TranDate, RefNbr, BatchNbr, Module, LineNbr.                                                                                                    |
| -                                                                   | This new sorting regime will avoid duplicates from paging and differently sorted results for repeated queries with the same filter settings.                                                                                                    |

### 34 ongelmaa

## P<sub>2</sub>P

From this version on, it is possible to change supplier on purchase orders and documents with order lines the Purchases (PO301000) window when certain criteria are met. On deferral codes, it is possible to choose the period from which you want the occurrence to start from. Changes made to columns are saved to the database instead of cookies and so they are not lost when switching between browsers.

| Release Notes.                                                             | Documentation                                                                                                    |
|----------------------------------------------------------------------------|----------------------------------------------------------------------------------------------------|
| New functionality for changing supplier on purchase orders                 | You are now able to change supplier on a purchase order with order lines in the Purchases (PO301000) window if the status of the order is On hold.                                                                                                    |
| paronass statis                                                            | Note that changing the supplier will only change the data in the order head section, not in the order lines!                                                                                                    |
| New functionality for<br>changing supplier on<br>documents                 | You are now able to change supplier on a document with order lines in the Purchase invoices (AP301000) window if  - the document has the status On hold and is not created from a purchase order.  - the document has the status Balanced and is not on Approval flow.  - the document has the status Balanced and is not created from a purchase order. |
| Splitting lines in Approval<br>Editor with row-level<br>security activated | In version 8.20, there was an issue with splitting lines in Approval Editor when row-level security was applied in the company. This has now been fixed.                                                                                                    |
| Supplier reference in copying/pasting purchase invoices                    | In the Purchase invoices (AP31000) window, the copy/paste functionality between purchase invoices now includes the Supplier reference value.                                                                                                    |
| Message processor for<br>Approval messages to scale                        | There is now a new way of processing messages from Approval into Visma.net ERP in order to increase the performance. It is first released to some customers only, and will be activated in small trunks to more customers.  The functionality does not require any activities from the users.                                                            |

| Deferral from a selected date on incoming invoices           | On deferral codes, you have now the possibility to enter a field called From period where you can choose the period from which you want the occurrence to start from.                                                                                                    |
|--------------------------------------------------------------|----------------------------------------------------------------------------------------------------|
|                                                              | You can also use both recognition methods Flexible by period, prorate by days and Flexible by days in period for the code type Expense. When you select a deferral code with one of these recognition methods on a purchase invoice, you will be able to enter a start and end date. |
|                                                              | Please note that the start and end dates are not yet available Invoice Inbox.                                                                                                    |
| New functionality for changing customer on documents         | You are now able change customer on a document with order lines in the Sales invoices (AR301000) window if - the document has the status On hold or Balanced - the document is not created from a sales order                                                                        |
| Voided purchase invoices in the Balance by GL account report | In version 8.20, the report Balance by GL account (AP63200S) contained a filter conditioning error resulting in the inclusion of voided purchase invoices in the report.  The filtering conditions have now been fixed to exclude the voided purchase invoices from the report.      |
| Wrong date in retainage invoice release                      | Now, when you create a purchase invoices with a retainage and select the Release retainage action in the Purchases invoices (AP301000) window, the system date is not longer set to the retainage invoice but the original invoice date.                                             |
| Changes in columns not saved                                 | In version 8.18, changes made to columns were saved to a cookie. So, if you were using a different browser or had the setting to not save cookies selected, the changes were lost.  The issue has now been fixed so that the changes are saved to the database.                      |

10 ongelmaa

# O2C

In this version, sending outgoing e-invoices in the Peppol BIS 3.0 format has been improved in several ways. Several bugs have also been fixed.

| Release Notes.                                                                     | Documentation                                                                                                    |
|------------------------------------------------------------------------------------|----------------------------------------------------------------------------------------------------|
| Missing translations for some labels on<br>the report Pro forma invoice (SO64300S) | Some labels in the Pro forma invoice (SO64300S) report were not translated according to the customer's printing language on the shipment.  This has now been fixed.                                                                                                    |
| New field in Summary of historical inventory valuation report (IN61800S)           | A new column called "End qty" has been added to the report, which displays the quantity of the item per "End period".                                                                                                    |
| Use last cost if there is no available stock (FIFO)                                | If the item has the valuation method FIFO, the value in the Unit cost column on the sales order will use "Last cost" if there is no available quantity for the item.                                                                                                    |
| Peppol BIS 3.0 gives an error when amounts are negative and quantity is not        | In Peppol BIS 3.0 e-invoice sending, we have now included support for different scenarios when setting quantity, unit price and total amount on rows, so that the e-invoice format is valid. We now use the Manual amount and Quantity on the row to calculate the Unit price for the Peppol BIS 3.0 format.                                                                                                    |
| Set InvoiceTypeCode for Overdue charge to 84                                       | When sending overdue charge documents/invoices as e-invoice in Peppol BIS 3.0 format, we now set the InvoiceTypeCode to 84 (Debit note related to financial adjustments).                                                                                                    |
| Information on sales order ID on Peppol BIS 3.0 invoices                           | When sending outgoing e-invoices in Peppol BIS 3.0 format, we have added support for adding the sales order number in the element OrderReference-SalesOrderID. The sales order number is set according to the following rules:                                                                                                    |
|                                                                                    | <ol> <li>If rows in the invoice have no reference to the sales order number, the element OrderReference-SalesOrderID is not added.</li> <li>If rows in the invoice contain one(1) sales order number, the element OrderReference-SalesOrderID is added and contains the sales order number.</li> <li>If rows in the invoice have reference to several different sales order numbers, the element OrderReference-SalesOrderID is not added.</li> </ol>                                                  |
| Customers purchase order and purchase order line in EDI process                    | We have added a new field called External link in the Sales orders, Shipment and Customer invoice windows and endpoints.  The value in External link is moved between these windows via the actions:  From Sales orders to Shipment when the action Create shipment is done, and from Shipment to Customer invoice when Prepare invoice is done. This applies both to UI and API.  The field is only editable in the Sales orders window and the SalesOrder endpoint. In other places it is read only. |

| Send EAN code in PEPPOL BIS 3.0                                                                                | In the Non-stock items and Stock item window on the Cross-reference tab, the Barcode Alternate ID on the item is now mapped to the invoice lines for outbound Peppol BIS 3.0 billing XML, with schemeID EAN(0160).                                                                                                    |
|----------------------------------------------------------------------------------------------------|----------------------------------------------------------------------------------------------------|
| Send documents to Autoinvoice which are fully paid and in status "Closed"                                      | It is now possible to send documents to AutoInvoice that are fully paid, with status "Closed".  This is done from the "Print invoice" window (AR508000).  When selecting actions "Send to AutoInvoice" or "Poll invoice status", you will see a new checkbox called "Show closed invoices/credit notes". When selected, only closed invoices/credit notes marked for sending to AutoInvoice that have not been sent, will be shown in the window. |
| ncorrect delivery address in PEPPOL<br>île                                                                     | When an invoice was created and sent as e-invoice in PEPPOL BIS 3.0 format, the delivery address was set incorrectly. This happened when the shipment for the invoice was created from a drop-ship order, and a shipment wit same shipment number existed from before.  This has now been fixed.                                                                                                    |
| The role "Light user" cannot access the<br>windows Supplier locations and<br>Customer locations                | The role "Light user" have now gotten read-only access for Supplier locations (AP3030P1) and Customer locations (CR303010).                                                                                                    |
| Wrong order status when cancelling a reminder                                                                  | In earlier versions, when the "Shipping rule" field on a sales order was set to "Cancel reminder", the sales order got the status "Back ordered", if you deleted a line from the connected shipment.  We have now improved the logic for this scenario, so that the sales order will get the status "Completed" instead.                                                                                                    |
| The "Summary" and "Allocation details" buttons not working properly in "Inventory transaction history" inquiry | In the last release, we saw that the "Summary" and "Allocation details" buttons from the "Inventory transaction history window, were not working anymore.  This has now been fixed.                                                                                                    |
| Wrong split of locations in Inventory summary                                                                  | Previously, when you manually selected a location on a shipment without setting manual allocation, the system pre-<br>allocated the entire quantity automatically based on location priority.<br>Now the entire line quantity is pre-allocated based on the location set on the shipment line.                                                                                                    |
| Some invoices not processed when sending a batch to AutoInvoice                                                | Earlier, when a big amount of invoices where processed in the Print invoice (AR508000) window - Send to AutoInvoice, some of the invoices got errors in some cases and were not processed and sent to AutoInvoice. This has now been improved, so that the failing invoices are reprocessed in the same batch sending.                                                                                                    |
| The inquiry Allocation details shows ncorrect value when having the same stock item on several purchase orders | Earlier, the inquiry Allocation details (IN402000) did not display the correct value when the same stock item was included in several open purchase orders, and partial quantities were included in a purchase order receipt. This has now been fixed.                                                                                                    |
|                                                                                                    | Earlier, when creating a Cash sales (AR304000) and in the window selecting Reports - Invoice/note, the report also                                                                                                    |

# **Accounting**

From this version on, it is possible to track the reversed cash transactions using the new Reversing cash entries (CA690010) report. On the SAF-T report, the old button VAT account control details has been removed and replaced with new button General ledger transactions with VAT.

| Release Notes.                                                                        | Documentation                                                                                                    |
|---------------------------------------------------------------------------------------|----------------------------------------------------------------------------------------------------|
| Changed the VAT rate for Norway to low rate as of 01 April 2020                       | The VAT has a low rate which is changed from 12% to 6% from 01 April 2020 and is set back to 12% from 01 November 2020.  Note: This change will only be for newly created companies. The existing companies upgraded from 8.20 must do this manually. |
| Create report with all reversed cash transactions linked to original cash transaction | It is now possible to track the reversed cash transactions, using the newly added 'Reversing cash entries' (CA690010) report. The report shows all the reversed cash transactions linked to the original cash transaction.                            |

| A functionality is changed in the 'SAF-T report' (TX50600S) window.  The old button 'Tax account control details' has been removed and replaced with new button 'General ledger transactions with VAT'.  This new button opens the new 'General ledger transactions with VAT' (TX40500S) window. You can also find the window under Menu - More items - VAT - 'Show the full screen' - and in the Inquiries section.  This window has the same functionality as the generic inquiry 'GL-Transactions with Tax' in the previous versions.  In earlier versions, when using the functionality for manual override of number series during import from the 'Import by scenario' (SM206036) window, the manual numbering did not apply correctly for all scenarios. This is now fixed.  To manual override of number series during import, you have to select the check boxes 'Allow manual numbering on import' in the Number series (CS201010) window and 'Override number series upon import' in the Manage import scenarios (SM206025) window.  Previously, the 'Profit and Loss (detailed)' report (GL63501S) used the DPLP2 column set, which was wrong. Now, the |
|----------------------------------------------------------------------------------------------------|
| This new button opens the new 'General ledger transactions with VAT' (TX40500S) window. You can also find the window under Menu - More items - VAT - 'Show the full screen' - and in the Inquiries section.  This window has the same functionality as the generic inquiry 'GL-Transactions with Tax' in the previous versions.  In earlier versions, when using the functionality for manual override of number series during import from the 'Import by scenario' (SM206036) window, the manual numbering did not apply correctly for all scenarios. This is now fixed.  To manual override of number series during import, you have to select the check boxes 'Allow manual numbering on import' in the Number series (CS201010) window and 'Override number series upon import' in the Manage import scenarios (SM206025) window.                                                                                                    |
| scenario' (SM206036) window, the manual numbering did not apply correctly for all scenarios. This is now fixed.  To manual override of number series during import, you have to select the check boxes 'Allow manual numbering on import' in the Number series (CS201010) window and 'Override number series upon import' in the Manage import scenarios (SM206025) window.                                                                                                    |
| import' in the Number series (CS201010) window and 'Override number series upon import' in the Manage import scenarios (SM206025) window.                                                                                                    |
| Previously, the 'Profit and Loss (detailed)' report (GL63501S) used the DPLP2 column set, which was wrong. Now, the                                                                                                    |
| report is changed to use the DPLM3 column set instead.                                                                                                    |
| This will not be updated for companies where this report has been changed by users.                                                                                                    |
| By using the option 'Override payment method for bank processing' in the 'Cash management preferences' (CA101000) window, you override the payment method when creating payments from the 'Create payment' tab in the 'Process bank transaction' (CA306000) window.                                                                                                    |
| In the 'SAF-T report' (TX50600S) window, the values of supplier balance are now swapped:  If outstanding amount is positive for invoices, it will be exported to the OpeningCreditBalance and ClosingCreditBalance.  If the outstanding amount is negative for credit notes or payments, it will be exported to the OpendingDebitBalance and ClosingDebitBalance for the suppliers.  This will be the same way the balance is posted in the supplier ledger account (2400).                                                                                                    |
| The 'Fixed asset balance by general ledger account' (FA643000) presented wrong information. This is now fixed.                                                                                                    |
| In the previous version, when the 'Skip voided transactions during matching' check box was selected in the 'Process bank transactions'(CA306000) window, the rejected direct debit payments were created but not released. This is now fixed.                                                                                                    |
| In the previous version, the system allowed upload of CAMT files only for Dutch bank accounts.  Now, the system supports upload of CAMT files for all bank accounts.                                                                                                    |
|                                                                                                    |

# **Project accounting**

From this version on, it is possible to import attachments from purchase orders if they are associated with the same project as the invoice. The Expense Inbox process for Autopay flow when working with multiple branches has also been improved.

| Release Notes.                                                                      | Documentation                                                                                                    |
|-------------------------------------------------------------------------------------|----------------------------------------------------------------------------------------------------|
| Improved Expense Inbox process for Autopay flow when working with multiple branches | When working with multiple branches, during the Expense Inbox processing of expense claims for the flow: "Payment in AutoPay, ERP integration for bookkeeping, tax report through payroll", the created purchase invoice now automatically uses the cash account and subaccount linked to the employee branch on the suspense line.                                            |
| Possibility to import attachments from purchase invoices to sales invoices          | On the "Attachments" tab of the Sales invoices window (AR301000), you are now able to import attachments from purchase orders if they are associated with the same project as the invoice.  To make it easier to select the correct attachment(s) for the invoice, the dialog box showing the available attachments has two new fields: "Supplier number" and "Supplier name". |

#### 2 ongelmaa

## DaaS

From this version on, it is possible to filter notifications that are overdue or soon to be overdue.

| Release Notes.                                      | Documentation                                                                                                    |
|-----------------------------------------------------|----------------------------------------------------------------------------------------------------|
| Remove recurring header in Excel export             | In Excel export from Financial reports (ARM reports), the page header is now exported only once to the Balance sheet and Profit and loss reports.                                                                                                    |
| Filter overdue and soon to be overdue notifications | You are now able to filter notifications that are  - Overdue: shows only notifications with the deadline overdue, showing the number of "days ago" in red  - Soon to be overdue: shows only notifications close to their deadline, up to 3 days, showing in yellow, number of "days left" |
| 2 ongelmaa                                          |                                                                                                    |